## Creating and registering a new SimulationExecutionListener

A SimulationExecutionListener Class is a listener for Events that will be activated during execution of a model. All available Events are listed below.

- · An execution is started.
- · An element is activated.
- · An element is deactivated.
- A signal event is triggered.
- An operation is called.
- A behavior is called.
- A runtime object is created.
- An execution is terminated.

```
public class SimulationExecutionListener {
               void executionStarted(SimulationExecution execution);
                void elementActivated(Element element, Collection<?> values);
                void elementDeactivated(Element element, Collection<?> values);
                void eventTriggered(SignalInstance signal);
                void operationCalled(Operation operation, ParameterValueList pvl, Object_ caller, Object_
target, boolean isSynchronous);
                void behaviorCalled(Behavior behavior, ParameterValueList pvl, Object_ caller, Object_ target,
boolean isSynchronous);
               void objectCreated(Object_ sender, Object_ object);
               void\ value Change (Structured Value\ context,\ Feature Value\ feature,\ Object\ old Value,\ Object
newValue);
                void executionTerminated(SimulationExecution execution);
                void configLoaded(Element config);
                void busyStatusChange(StructuredValue context, Object oldValue, Object newValue);
        }
```

Once you have created the execution listener, you can register it to a list of global execution listeners.

To register a new execution listener to a global list, type the following code

 $\label{limitationManager.registerSimulationExecutionListener(listener); // listener is an instance of SimulationExecutionListener.$ 

All registered listeners will be cleared and removed automatically when the execution is terminated.

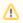

Note

ExecutionAdapter and ExecutionListener are not valid in Cameo Simulation Toolkit 19.0 and in later versions.